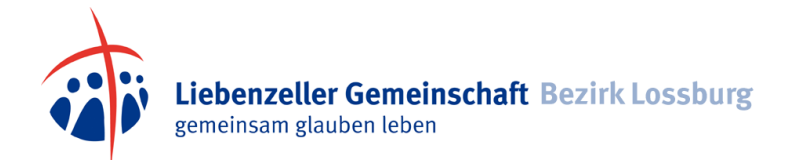

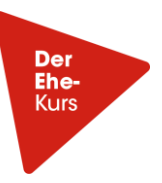

# **Alpha Der Ehe-Kurs - FAQs**

## Inhaltsverzeichnis

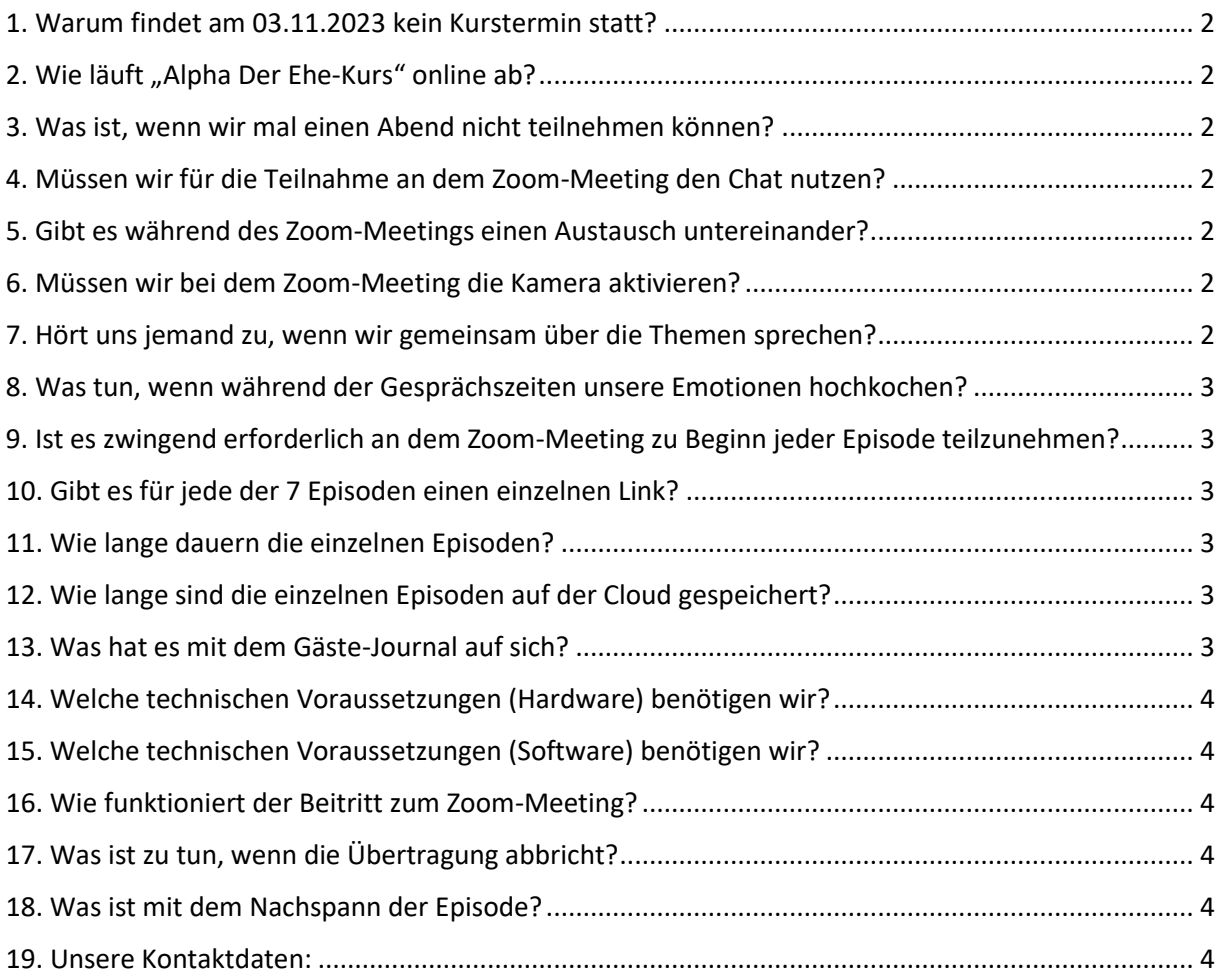

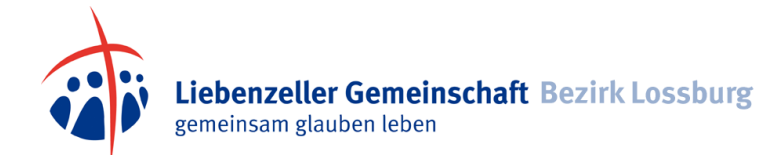

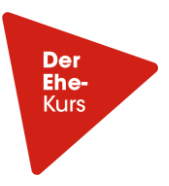

## <span id="page-1-0"></span>1. Warum findet am 03.11.2023 kein Kurstermin statt?

Wir gönnen Euch die Herbstferien.  $©$ 

## <span id="page-1-1"></span>2. Wie läuft "Alpha Der Ehe-Kurs" online ab?

Zu Beginn werden wir freitagsabends Euch begrüßen, die letzte Episode kurz reflektieren und die neue Episode einleiten (Dauer 5-10 Min).

Dann startet Ihr mit der jeweiligen Episode des Ehekurses. Das Ehepaar Lee (Autoren des Ehekurses) wird Euch durch die Episode begleiten und eng mit dem Gästejournal mit Euch arbeiten. Dabei berichten sie aus ihrem eigenen Leben und lassen verschiedene Paare aus "aller Herren Länder" mit ihren Erfahrungen und Problemlösungen zu Wort kommen. Dabei werden immer wieder Experten (Eheberater/Psychologen usw.) mit einbezogen. Die Gesprächszeiten für Euch als Paar dauern von 5 Min bis 30 Min. in denen Ihr gemeinsam z. B. Fragebögen ausfüllt und Euch miteinander austauscht.

Es handelt sich um die Originalversion in englischer Sprache, die simultan übersetzt wird. Wir selber haben die Übersetzung nicht als störend empfunden.

## <span id="page-1-2"></span>3. Was ist, wenn wir mal einen Abend nicht teilnehmen können?

Mit der Einladungs-Email zu jeder Episode des Ehekurses erhaltet ihr einen 2. Link, über den Ihr die Episode zu einem von Euch frei gewählten Termin nachschauen könnt.

Wir empfehlen Euch die Episode zeitnah, möglichst in der laufenden Woche, nachzuholen.

# <span id="page-1-3"></span>4. Müssen wir für die Teilnahme an dem Zoom-Meeting den Chat nutzen?

Nein, wir erwarten von Euch keinen Kontakt über den Chat. Es ist natürlich hilfreich, dass bei Problemen, Ihr uns über den Chat informiert. Ihr erreicht uns aber auch über unsere Kontaktdaten (siehe Pkt. 19). Wir werden dann reagieren.

# <span id="page-1-4"></span>5. Gibt es während des Zoom-Meetings einen Austausch untereinander?

Nein. Wir bitten darum den Ton Eurerseits auszuschalten.

## <span id="page-1-5"></span>6. Müssen wir bei dem Zoom-Meeting die Kamera aktivieren?

Das ist Euch freigestellt. Ihr könnt die Kamera aktivieren, Ihr müsst aber nicht.

## <span id="page-1-6"></span>7. Hört uns jemand zu, wenn wir gemeinsam über die Themen sprechen?

Nein. Wir haben es so geregelt, dass wir nur während des Zoom-Meetings die Zeit als Kurs gemeinsam verbringen. Für die einzelnen Filmepisoden erhaltet Ihr den 2. Link, da die Episoden auf einer Cloud stehen und darüber abgespielt werden. Ihr seid damit während der Episode und den einzelnen Gesprächszeiten für Euch allein. Aus dem Zoom-Meeting meldet Ihr Euch während der laufenden Episode ab. Für technische oder persönliche Anliegen sind wir aber über die genannten Kontaktdaten (siehe Pkt. 19) für Euch zu erreichen.

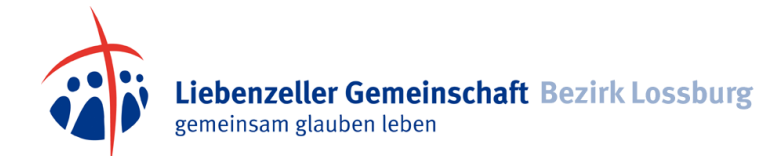

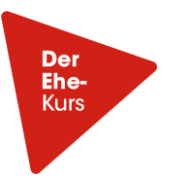

## <span id="page-2-0"></span>8. Was tun, wenn während der Gesprächszeiten unsere Emotionen hochkochen?

Wir haben es selbst erlebt, dass die Fragen einen intensiven Austausch fördern können, der jeden Partner emotional stark herausfordert.

Folgendes hat uns geholfen:

- die Sitzung unterbrechen und zu einem späteren Zeitpunkt wieder aufnehmen, wenn die Wogen sich geglättet haben. Notiert Euch die Zeit, das erleichtert den Einstieg. Ihr verpasst dadurch nichts von der laufenden Episode.

- ab einer gewissen Uhrzeit sind kritische Gespräche nicht mehr zielführend. Jeder braucht seine Ruhe und seinen Schlaf und den solltet Ihr nicht gefährden. Verabredet Euch zu einem anderen Termin und vertagt das Thema.

- betet, wenn Ihr könnt, zum Abschluss miteinander. Ein Gebet schafft Frieden und Ruhe.

- versucht den anderen durch Jesus zu sehen und seine Schönheit; die von Jesus und die von Deinem Ehepartner.

# <span id="page-2-1"></span>9. Ist es zwingend erforderlich an dem Zoom-Meeting zu Beginn jeder Episode teilzunehmen?

Nein. Insbesondere dann, wenn Ihr die Episode zu einem von Euch gewählten Termin anschauen wollt, geht Ihr über den 2. Link direkt auf die einzelne Episode. Ihr braucht Euch nicht abzumelden, wenn Ihr am Zoom-Meeting nicht teilnehmt.

#### <span id="page-2-2"></span>10. Gibt es für jede der 7 Episoden einen einzelnen Link?

Ja, für jede einzelne Episode erhaltet Ihr einen gesonderten Link.

#### <span id="page-2-3"></span>11. Wie lange dauern die einzelnen Episoden?

Im Schnitt dauern die Episoden 1 Std. 45 Min. Die Begrüßung im Zoom-Meeting wird ca. 5-10 Minuten dauern.

#### <span id="page-2-4"></span>12. Wie lange sind die einzelnen Episoden auf der Cloud gespeichert?

Wir werden die Episoden noch einige Zeit nach dem Ehekurs für Euch bereithalten und voraussichtlich dann Anfang nächsten Jahres löschen.

#### <span id="page-2-5"></span>13. Was hat es mit dem Gäste-Journal auf sich?

Das Gäste-Journal ist Teil des Begrüßungspaketes und es begleitet Euch wie ein Handbuch durch die gesamte Zeit des Ehekurses. Für jede Episode gibt es ein Kapitel. Zusätzlich enthält es Fragebögen für Eure gemeinsame Gesprächszeit. Ebenso erhaltet Ihr Anregungen für eine gemeinsame Gesprächszeit vor Beginn der nächsten Einheit. Zum anderen bietet das Gäste-Journal in seinen Anhängen 1-3

- − Hilfe um Lösungen für häufige Konfliktfelder zu finden
- − Hilfe bei der Erstellung eines Haushalts-Budgets

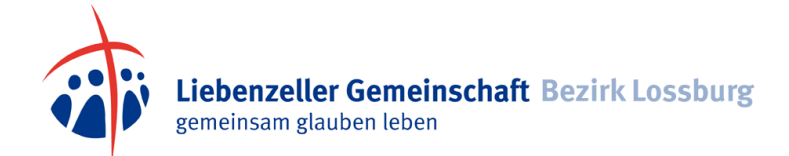

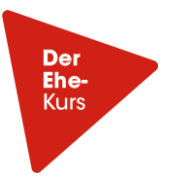

− Hilfe um gesunde familiäre Beziehungen zu gestalten.

Bitte macht vom Gäste-Journal regen Gebrauch!

#### <span id="page-3-0"></span>14. Welche technischen Voraussetzungen (Hardware) benötigen wir?

Am besten Ihr verwendet für das Zoom-Meeting Euren PC, einen Laptop oder ein Tablet. Zum anderen benötigt Ihr einen stabilen Internetzugang. Eine Kamera ist nicht zwingend erforderlich. Bei der Teilnahme am Zoom-Meeting erscheint ihr ohne Kamera nur mit einem schwarzen Balken/ Fenster, evtl. auch mit Eurem Namen, das ist davon abhängig, wir ihr Euch bei Zoom angemeldet habt. Hilfreich ist eineLautsprecher außerhalb des PCs über Bluetooth, z. B. Bose- oder JBL-Box.

## <span id="page-3-1"></span>15. Welche technischen Voraussetzungen (Software) benötigen wir?

Ihr benötigt einen aktuellen Browser (Internet Explorer, Chrome, Firefox, Safari) und ein aktuelles Betriebssystem u.a. Windows 7 bis 10 oder Mac OS ab Version 10.9. Das Zoom-Meeting funktioniert auch ohne App. Es besteht auch die Möglichkeit über<https://zoom.us/join> und Eingabe der Meeting-ID und des Kenncodes einzusteigen.

## <span id="page-3-2"></span>16. Wie funktioniert der Beitritt zum Zoom-Meeting?

Geht bitte auf den Link für das Zoom-Meeting. Danach öffnet sich auf Eurem Bildschirm durch den Browser ein Fenster und Ihr werdet gefragt, "Zoom Meeting öffnen"? Bitte dann "Zoom Meetings öffnen" anklicken und Ihr werdet zum Meeting weitergeleitet. Öffnet der Browser kein Dialogfeld öffnet Ihr bitte über den "Meeting eröffnen" Button. Zusätzlich erhaltet Ihr zur Sicherheit die Meeting-ID und den Kenncode, die Ihr im Bedarfsfall am besten markiert und mit der Kopierfunktion (z. B. Strg c) übernehmt und einfügt.

## <span id="page-3-3"></span>17. Was ist zu tun, wenn die Übertragung abbricht?

Ruhe bewahren! Schreibt Euch die Zeit auf, wann Ihr aus der Episode aussteigt, dann findet Ihr nachher wieder den Einstieg. Somit verpasst Ihr nichts an der Episode.

1. Bitte prüft zunächst einmal Eure Datenübertragungsrate. Unter [breitbandmessung.de/test](https://breitbandmessung.de/test) könnt ihr mit Freigabe Eures Standortes die aktuelle Datenübertragungsrate bei der Browsernutzung ermitteln und so die Performance beim Surfen im Internet testen.

2. Schließt die Sitzung und öffnet sie erneut über den Link, den wir Euch geschickt haben.

3. Fahrt Euren PC herunter und probiert einen Neustart.

4. Kontaktiert uns. Es besteht immer noch die Möglichkeit, dass ich im Rahmen eines Zoom-Meetings mit Euch meinen Bildschirm teilen kann. Die Qualität ist dann nicht so top – aber es funktioniert.

#### <span id="page-3-4"></span>18. Was ist mit dem Nachspann der Episode?

Schaut ihn Euch an, hier gibt es immer etwas zum Lachen.  $\odot$ 

#### <span id="page-3-5"></span>19. Unsere Kontaktdaten:

Annegret und Thomas Klein Wolfäcker 12 72290 Loßburg

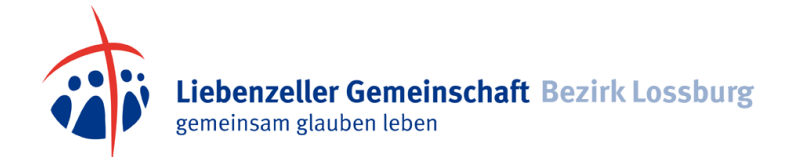

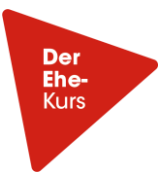

Email: [klein.sterneck@gmail.com](mailto:klein.sterneck@gmail.com)

Mobil: (WhatsApp/Messenger) 015758936763 (Annegret | WhatsApp/Messenger) 015735372324 (Thomas | WhatsApp/Messenger/Telegram/Signal)